Gültig ab Version 03.00.zz (Gerätefirmware)

#### Products Solutions Services

# Sonderdokumentation Dosimag

Eichpflichtiger Verkehr

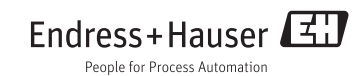

# Inhaltsverzeichnis

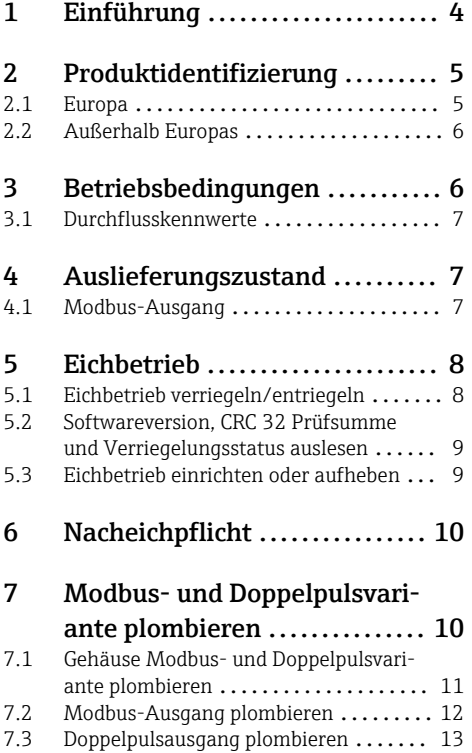

# <span id="page-3-0"></span>1 Einführung

Optional ist der Dosimag für die Volumenerfassung, als Komponente in gesetzlich kontrollierten Messanlagen gemäß Anhang MI-005 der europäischen Messgeräterichtlinie 2014/32/EU (MID) geeignet und qualifiziert. Dosimag ist nach OIML R117-1:2007/OIML R117-2:2014 qualifiziert und verfügt über ein MID Evaluation Certificate, welches die Konformität mit den grundlegenden Anforderungen der Messgeräterichtlinie bestätigt.

Der Einsatz erfolgt mit gesetzlich messtechnisch kontrolliertem Modbus-Ausgang oder Doppelpulsausgang.

Ein gesetzlich messtechnisch kontrolliertes Messgerät ist, in der Regel, durch entsprechende Plombierungen am Messumformer oder Messaufnehmer gegen Manipulationen gesichert. Normalerweise dürfen diese Plombierungen nur durch einen autorisierten Vertreter der zuständigen Eichbehörde aufgebrochen werden.

Nach der Plombierung des Messgeräts ist eine schreibende Bedienung nicht mehr möglich.

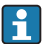

### Europa

Seit Inkrafttreten der Europäischen Messgeräterichtlinie 2004/22/EG am 1.11.2006 und deren Ersetzung durch die 2014/32/EU am 20.4.2016 dürfen Zähler mit einer entsprechenden Kennzeichnung grenzüberschreitentend in allen EU-Mitgliedsstaaten in Verkehr gebracht werden, die die Anforderungen aus Anhang MI-005 der Europäischen Messgeräterichtlinie im jeweiligen nationalen Recht ratifiziert haben.

Die zugehörige Konformitätserklärung des Messgeräts, gemäß Europäischer Messgeräterichtlinie 2014/32/EU, erfolgte nach Modul B. Modul B: Baumusterprüfung nach OIML R117: 2007 und OIML R117-2:2014

#### Außerhalb Europas H

Für auf OIML R117 basierende nationale Zulassungen sind ausführliche Bestellinformationen bei Ihrer lokalen Endress+Hauser Vertriebszentrale verfügbar.

# <span id="page-4-0"></span>2 Produktidentifizierung

Messgeräte für den gesetzlich messtechnisch kontrollierten Einsatz sind mit einer entsprechenden Kennzeichnung versehen.

### 2.1 Europa

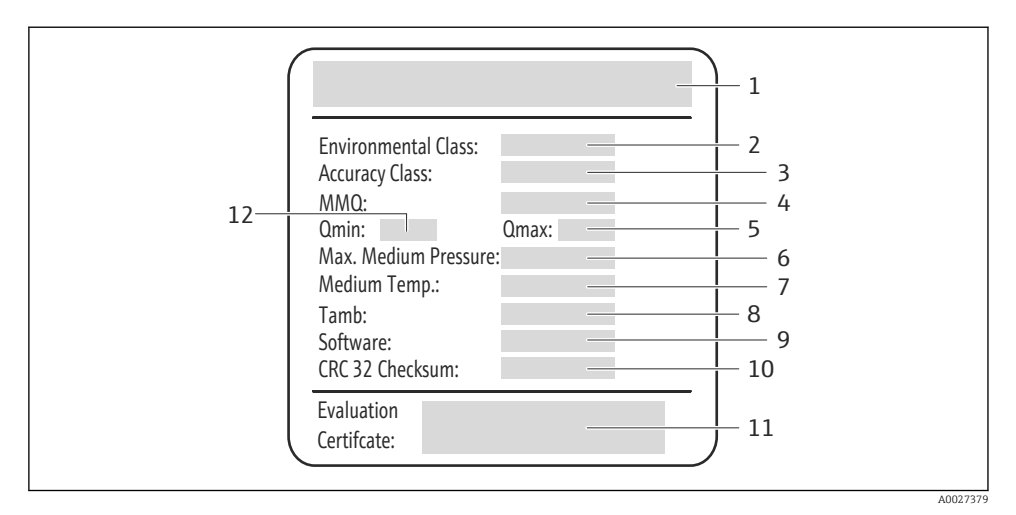

 *1 Messaufnehmer-Typenschild Eichpflicht Europa*

- *1 Name und Nennweite des Messaufnehmers*
- *2 Zulässige Umweltklassen*
- *3 Genauigkeitsklasse*
- *4 Minimale Messmenge*
- *5 Maximal zulässiger Dauerdurchfluss Qmax*
- *6 Maximale zulässiger Messstoffdruck*
- *7 Zulässiger Messstoff-Temperaturbereich*
- *8 Zulässige Umgebungstemperatur*
- *9 Nur Doppelpulsausgang: Softwareversion*
- *10 Nur Doppelpulsausgang: CRC 32 Checksum*
- *11 Typen-Zulassungsnummer*
- *12 Minimal zulässiger Dauerdurchfluss Qmin*

### <span id="page-5-0"></span>2.2 Außerhalb Europas

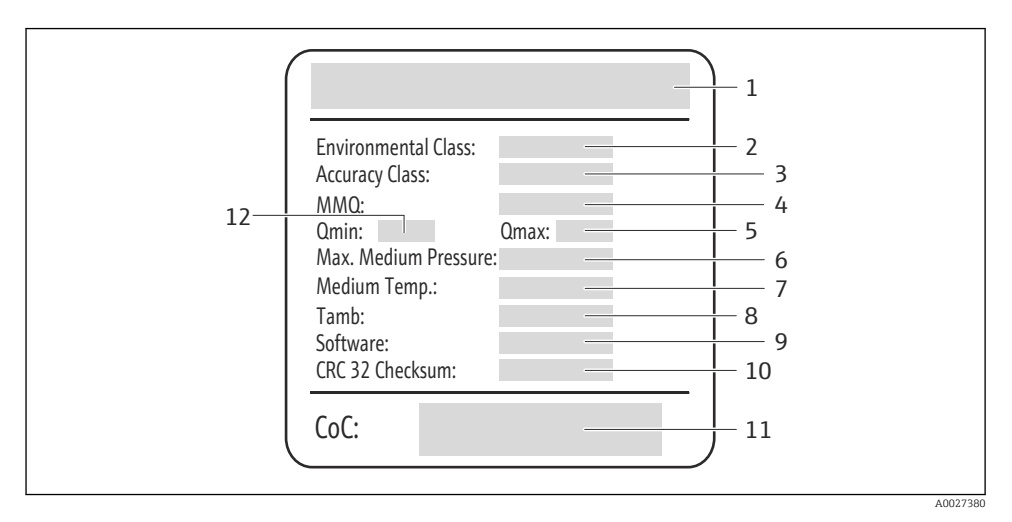

- *2 Messaufnehmer-Typenschild Eichpflicht außerhalb Europas*
- *1 Name und Nennweite des Messaufnehmers*
- *2 Zulässige Umweltklassen*
- *3 Genauigkeitsklasse*
- *4 Minimale Messmenge*
- *5 Maximal zulässiger Dauerdurchfluss Qmax*
- *6 Maximale zulässiger Messstoffdruck*
- *7 Zulässiger Messstoff-Temperaturbereich*
- *8 Zulässige Umgebungstemperatur*
- *9 Nur Doppelpulsausgang: Softwareversion*
- *10 Nur Doppelpulsausgang: CRC 32 Checksum*
- *11 Kennzeichen der OIML R117 Konformitätserklärung*
- *12 Minimal zulässiger Dauerdurchfluss Qmin*

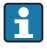

Beschreibung der standardmäßigen Messumformer- und Messaufnehmer-Typenschilder: Dokument "Betriebsanleitung", Kapitel "Warenannahme und Produktidentifizierung"

# 3 Betriebsbedingungen

Das Messgerät sollte so dimensioniert werden, dass es unter normalen Betriebsbedingungen, gemäß der zugelassenen Bereiche arbeitet.

Das Messgerät ist ausgelegt für:

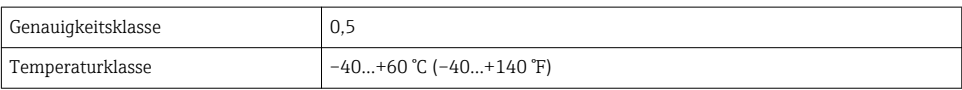

<span id="page-6-0"></span>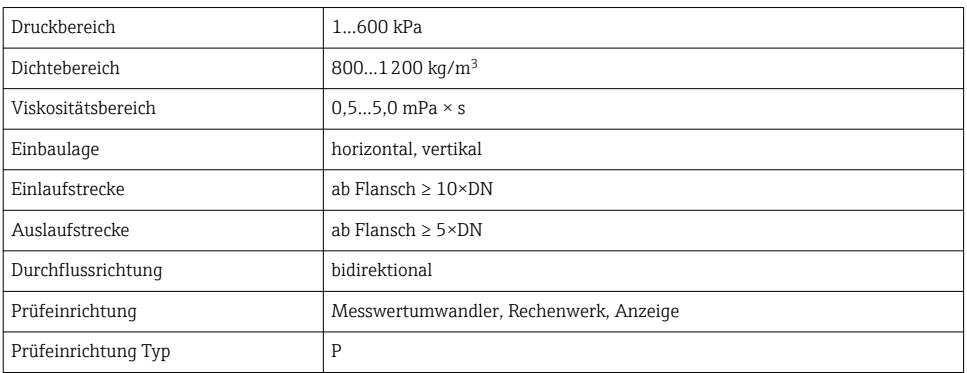

### 3.1 Durchflusskennwerte

Die folgenden Durchflusskennwerte entsprechen der metrologischen Zulassung:

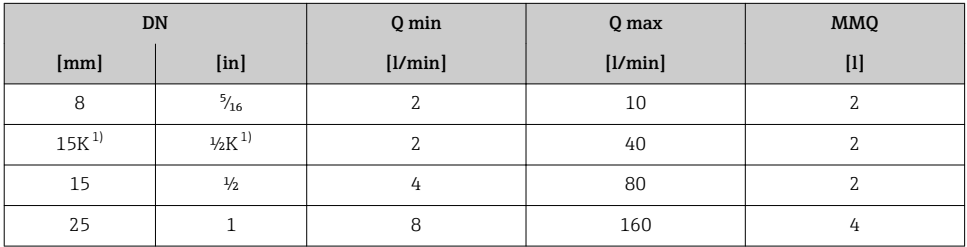

1) Konische Version entspricht DN 12

# 4 Auslieferungszustand

Die Messgeräte werden in jedem Fall unverriegelt ausgeliefert. Innerhalb Europas gilt gemäß EU-Baumusterprüfbescheinigung nach Messgeräterichtlinie 2014/32/EU (MID), Annex MI-005, dass der Messsystemhersteller für die korrekte Verriegelung des Messsystems verantwortlich ist. Die Verriegelung des Messgeräts als Komponente unterliegt demnach dem Messsystemhersteller.

Dies gilt ebenfalls für Messgeräte mit Konformitätszertifikat nach OIML R117, die als Komponente für Messsysteme nach OIML R117 ausgeliefert werden. Auch hier ist der Systemhersteller für die Verriegelung des Messgeräts als Systemkomponente zuständig.

### 4.1 Modbus-Ausgang

Für Messgeräte mit Modbus-Ausgang wird der für die softwareseitige Verriegelung verantwortliche Parameter "Zuordnung Statuseingang" werksseitig auf "Messwertunterdrückung" gesetzt. Der Eichbetrieb kann daher ohne weitere Einstellung der Software in Betrieb genommen werden. Es wird empfohlen, diesen Parameter nicht zu ändern.

# <span id="page-7-0"></span>5 Eichbetrieb

Das Messgerät wird je nach bestellter Ausgangs-Option mit einem Dongle mit Sicherungsclip für den Modbus-Ausgang oder einem Kabelkonverter mit Sicherungsclip für den Doppelpuls-Ausgang ausgeliefert. Durch die jeweilige Nutzung ist kein Schreibzugriff auf das Messgerät möglich.

# 5.1 Eichbetrieb verriegeln/entriegeln

Die beiden Ausgangsoptionen des Dosimag verfügen jeweils über ein eigenes Verriegelungskonzept.

### 5.1.1 Modbus-Ausgang

Die Verriegelung des Messgeräts für den Eichbetrieb erfolgt durch setzen des Parameters "Zuordnung Statuseingang" auf "Messwertunterdrückung" . Dieser ist werksseitig bereits so gesetzt. Zum Verriegeln anschließend den Dongle aufschrauben. Zum entriegeln den Dongle abschrauben.

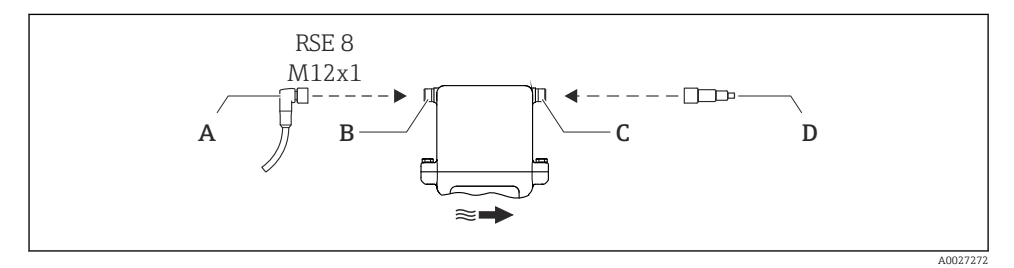

- *A Kupplung: Versorgungsspannung, Modbus RS485*
- *B Stecker: Versorgungsspannung, Modbus RS485*
- *C Kupplung am Messgerät*
- *D Stecker: Dongle (Hardware-Schreibschutz für Eichbetrieb)*

Der Schreibschutz ist nur aktiv, wenn der Parameter "Zuordnung Statuseingang" auf Messwertunterdrückung" gesetzt und der Dongle auf die Kupplung am Messgerät geschraubt ist.

#### 5.1.2 Doppelpulsausgang

Die elektronische Verriegelung und Entriegelung des Messgeräts für den Eichbetrieb erfolgt über einen Kabelkonverter.

<span id="page-8-0"></span>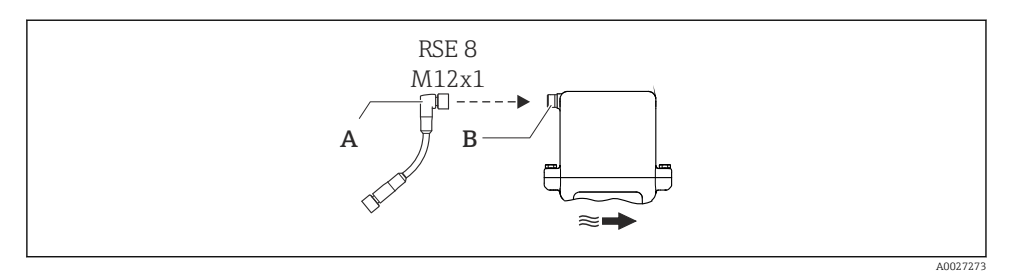

*A Kupplung: Kabelkonverter, Versorgungsspannung*

*B Stecker: Versorgungsspannung, Imp.-/Freq.-/Schaltausgang*

Der Kabelkonverter reduziert die Adern der Kupplung, damit nur der Doppelpulsausgang verbunden ist. Somit ist der Schreibzugriff über das Serviceinterface gesperrt.

### 5.2 Softwareversion, CRC 32 Prüfsumme und Verriegelungsstatus auslesen

#### 5.2.1 Modbus-Ausgang

Der Modbus-Ausgang ist eine bidirektionale Schnittstelle. Die Informationen der Softwareversion und der CRC 32 Prüfsumme können über spezielle Register ausgelesen werden.

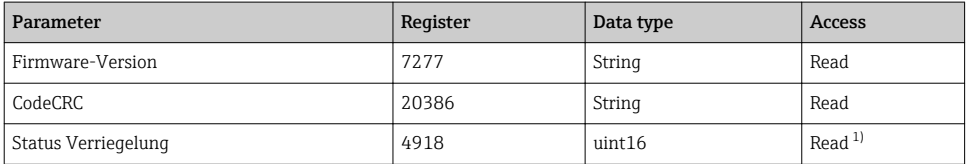

1) Das letzte Bit gibt Informationen über den Verriegelungszustand. 1 = verriegelt; 0 = entriegelt

#### 5.2.2 Doppelpulsausgang

Der Doppelpulsausgang ist eine unidirektionale Schnittstelle. Daher ist keine Kommunikation mit dem Messgerät möglich. Die Informationen der Softwareversion und der CRC 32 Prüfsumme sind auf dem Typenschild abgebildet.  $\rightarrow \Box$  5

### 5.3 Eichbetrieb einrichten oder aufheben

#### 5.3.1 Eichbetrieb einrichten

Voraussetzung: Das Messgerät ist betriebsbereit und befindet sich nicht im geeichten Zustand.

Bei Veränderungen am Messgerät vor Ort sind die jeweils gültigen nationalen Vorschriften zwingend einzuhalten. In der Regel dürfen Veränderungen am Messgerät nur unter Aufsicht eines autorisierten Vertreters der zuständigen nationalen Eichbehörde erfolgen!

1. Für Geräte mit Modbus-Ausgang den Parameter "Status Verriegelung" auf "On" setzen.

- <span id="page-9-0"></span>2. Dongle oder Kabelkonverter auf den Stecker aufsetzen und festschrauben.
- 3. Sicherungsclip über die Schraubverbindung setzen und einrasten.
- 4. Sicherungsclip mit Seil und Plombe sichern.
- 5. Für Geräte mit Modbus-Ausgang den Parameter "Status Verriegelung" abfragen  $\rightarrow \equiv 9$ .

#### 5.3.2 Eichbetrieb aufheben

Voraussetzung: Das Messgerät ist betriebsbereit und befindet sich im geeichten Zustand.

Bei Veränderungen am Messgerät vor Ort sind die jeweils gültigen nationalen Vorschriften zwingend einzuhalten. In der Regel dürfen Veränderungen am Messgerät nur unter Aufsicht eines autorisierten Vertreters der zuständigen nationalen Eichbehörde erfolgen!

- 1. Plombierung des Sicherungsclips aufbrechen.
- 2. Sicherungsclip abziehen.
- 3. Dongle oder Kabelkonverter abschrauben und entfernen.
- 4. Für Geräte mit Modbus-Ausgang den Parameter "Status Verriegelung" auf "Off" setzen.

# 6 Nacheichpflicht

Der Betreiber ist zur Nacheichung gemäß den jeweils gültigen nationalen Vorschriften verpflichtet. Der Nacheichtermin (Jahreszahl) kann auf einer speziellen Siegelmarke am Messgerät vermerkt sein.

Für Messgeräte, die gemäß EG-Baumusterprüfbescheinigung nach Messgeräterichtlinie 2014/32/EU (MID), Annex MI-005 in Verkehr gebracht werden, ergibt sich der erste Nacheichtermin aus der auf dem Zusatz-Typenschild vermerkten Jahreszahl.

# 7 Modbus- und Doppelpulsvariante plombieren

Für den Eichbetrieb wird der Dongle oder Kabelkonverter mit dem Gehäuse plombiert. So wird eine Manipulation verhindert. Mit einem Sicherungsclip wird der Dongle gegen Herunter<span id="page-10-0"></span>schrauben gesichert. Dieser Sicherungsclip wird mit einem Sicherungsseil und einer Plombe geschützt.

 $\mathbf{h}$ 

Europa

Für Messgeräte gemäß EU-Baumusterprüfbescheinigung nach Messgeräterichtlinie 2014/32/EU ist es die Pflicht des Systemherstellers das System gültigen Anforderungen in Bezug auf Plombierung korrekt umzusetzen. Nach erfolgtem Einbau und Konfiguration muss der Dongle oder Kabelkonverter angeschlossen und plombiert werden.

### Außerhalb Europas

Für Messgeräte gemäß Konformitätserklärung nach OIML R117 wird erwartet, dass der Kunde, unter Einbezug der für ihn zuständigen nationalen Eichbehörde, das Messgerät in Verkehr bringt und die lokal gültigen Anforderungen in Bezug auf Plombierung des Messgeräts korrekt umsetzt. Dies erfolgt normalerweise unter Aufsicht eines autorisierten Vertreters der zuständigen nationalen Eichbehörde.

# 7.1 Gehäuse Modbus- und Doppelpulsvariante plombieren

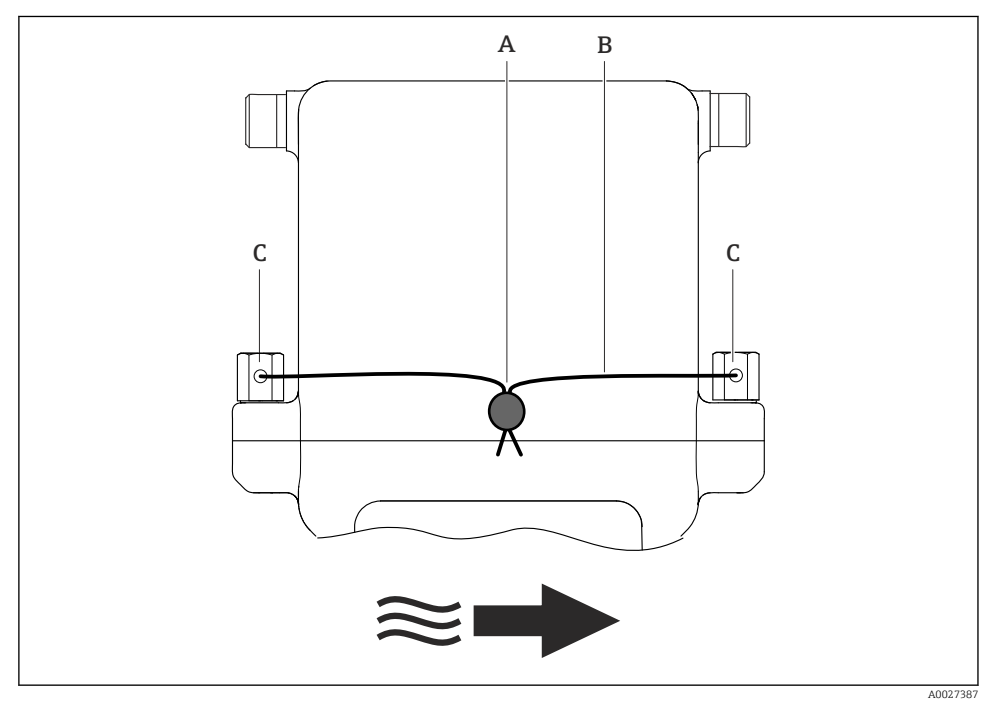

- *3 Plombierung Dosimag-Gehäuse*
- *A Plombierung*
- *B Sicherungsseil*
- *C Plombierschrauben*
- <span id="page-11-0"></span>1. Sicherungsseil durch die Plombierschrauben ziehen.
- 2. Sicherungsseil durch die Plombierung führen.
- 3. Plombierung zudrücken.

### 7.2 Modbus-Ausgang plombieren

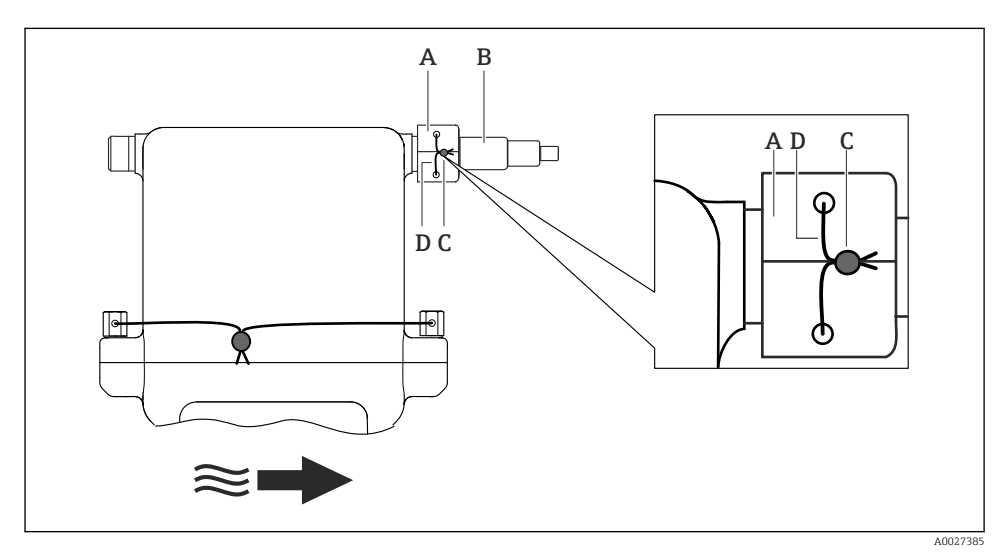

 *4 Plombierung Modbus-Ausgang*

- *A Sicherungsclip*
- *B Dongle (Hardware-Schreibschutz für Eichbetrieb)*
- *C Plombierung*
- *D Sicherungsseil*
- 1. Sicherungsclip um den Dongle legen.
- 2. Sicherungsseil durch den Sicherungsclip ziehen.
- 3. Sicherungsseil durch die Plombierung führen.
- 4. Plombierung zudrücken.

# <span id="page-12-0"></span>7.3 Doppelpulsausgang plombieren

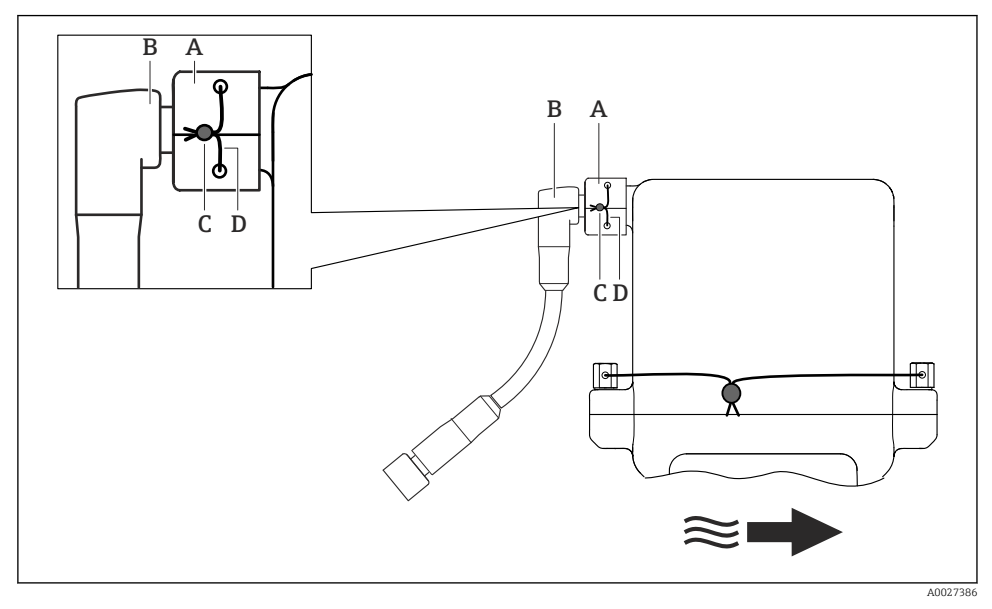

- *5 Plombierung Doppelpulsausgang*
- *A Sicherungsclip*
- *B Kabelkonverter (Hardware-Schreibschutz für Eichbetrieb)*
- *C Plombierung*
- *D Sicherungsseil*
- 1. Sicherungsclip um den Kabelkonverter legen.
- 2. Sicherungsseil durch den Sicherungsclip ziehen.
- 3. Sicherungsseil durch die Plombierung führen.
- 4. Plombierung zudrücken.

www.addresses.endress.com

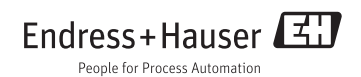